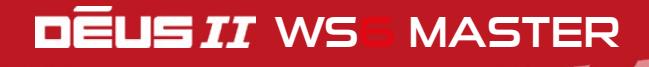

La **V1.0** du péus  $\boldsymbol{z}$  introduit des nouvelles fonctionnalités/modifications décrites ci-dessous :

## Tons - Réglages des seuils et tonalités

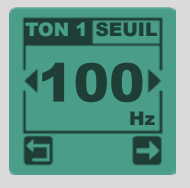

 $\textsf{Press}~\textcircled{\$}>$   $\textsf{Des}~\textcircled{\$}$  (3 secondes) et accédez à l'écran TONS.

Choisissez **2 Tons - 3 Tons - 4 Tons - 5 Tons.** Pressez  $\Xi$  (3 secondes) et accédez à l'écran MULTI TONS. Personnalisez le découpage sonore de la plage de discrimination. A chaque portion de la plage de conductivité est affecté un volume sonore (0 à 10) et une fréquence sonore (+ ou - grave ou aiguë). Pressez  $\Theta$  pour choisir le ton à modifier, le SEUIL ou le VOLUME (VOL) et réglez les avec + et - .

Le volume du ton 1 est le même réglage que le Volume Fer.

## Full tones

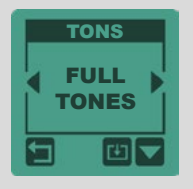

En Full Tones, La zone sol est audible dans sa totalité (depuis -6.4). Le réglage de discrimination agit ainsi comme un « Tone Break » et le réglage Volume Fer permet d'ajuster le volume du sol et des ferreux.

## Full tones - Réglages des seuils et volumes

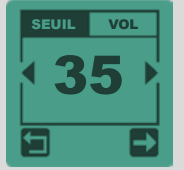

Depuis Full Tones, pressez  $\overline{a}$  (3 sec).

Personnalisez le Full Tones avec 5 plages de conductivité pour lesquelles vous pouvez ajuster le seuil et le volume sonore.

Pressez  $\bigodot$  pour choisir le SEUIL ou le VOLUME (VOL) et réglez le avec + et - .

### Offset Full tones (Seulement en mode Full Tones)

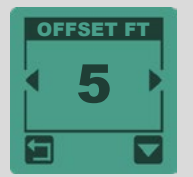

Le réglage OFFSET FT décale la fréquence audio vers l'aigu des premières cibles ayant une signature juste au-dessus du seuil de Discrimination, afin de mieux les différencier auditivement des ferreux.

 0 = pas de décalage 5 = (valeur par défaut) crée un léger décalage 40 = toutes les cibles au-dessus de la discrimination produiront le même son aigu.

## Multi-Notch

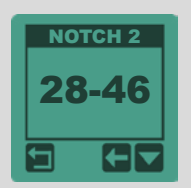

Sélectionnez NOTCH 1 dans MENU > DISCRI et pressez (3 sec).

Cette fonction avancée du Notch permet d'ajuster précisément la fenêtre de rejet de cibles indésirables ayant une plage de conductivité variable. Sélectionnez le Seuil 1 ou 2 à l'aide de  $\bigcirc$  (3 secondes). Ajustez les valeurs avec  $\bigcirc$  et  $\bigcirc$  .

Si plusieurs cibles de conductivités différentes vous semblent gênantes, vous avez la possibilité d'activer 2 autres Notch N2 et N3. Utilisez  $\bigcirc$  pour sélectionner N2 ou N3 et paramétrez-les comme pour N1.

#### Seuil sonore (seulement avec le mode Pitch actif)

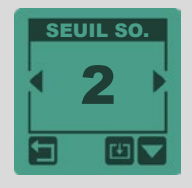

La tonalité du seuil (et des cibles les plus éloignées) est modifiable de 150 à 603 Hz. Pressez  $\boxdot$  (3 secondes) et ajustez avec  $\ominus$  et  $\odot$  .

## ADDENDUM **V1.0**

## Fréquences

Le **DÉUS II** vous permet un large choix de programmes utilisant différentes configurations de fréquences :

 • 11 programmes multifréquences simultanées ayant chacun des combinaisons de fréquences et des paramétrages internes différents (voir chapitre Programmes pour les spécificités de chacun). La fréquence maximale utilisée par les programmes FMF peut être configurée par l'utilisateur : 14 kHz, 24 kHz ou 40 kHz.

Pour vous aider a mieux vous adapter à votre sol et à votre type de recherche, le **DEUS II** vous offre la possibilité de limiter par le haut la bande de fréquences utilisée. Celà vous permettra par exemple d'être moins sensible aux tout petits conduteurs tout en étant plus stable par rapport au sol en sélectionnant la limite de 24kHz ou de vous concentrer sur les hauts conducteurs tout en réduisant les craquements des ferreux en sélectionnant la limite de 14kHz. Bien sûr, la limite à 40kHz reste la plus polyvalente de par sa plage de fréquences la plus étendue, ce qui garantie des possibilités inégalées de trouver des bonnes cibles sur terrain ferreux et/ou minéralisé.

#### Programmes multifréquences FMF

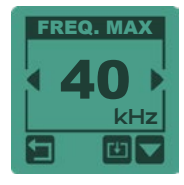

Pressez  $\bigcirc$  ou  $\bigcirc$  pour sélectionner une des 3 fréquences maximales.

Si vous percevez trop de parasites :

Pressez  $\Xi$  (3 sec) puis décalez les fréquences avec  $\ominus$  et  $\oplus$  ou lancez plutôt une re-

cherche automatique des fréquences les moins bruitées en pressant scan .

#### Sol

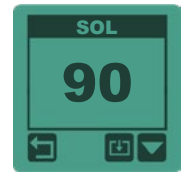

Pressez  $\bm{\Theta}$  pour accéder au menu SOL, pressez  $\bm{\Xi}$  2 secondes pour rentrer dans les réglages SOL.

En entrant dans les réglages Sol (Grab, Tracking,..) le **o∈us 11** passe en mode tous métaux contrairement au **DEUS** I. Ceci est pratique pour entendre le sol et son atténuation lors du réglage, cela vous permet de nettoyer une zone ou encore appréhender un mélange de cibles ferreuses et non ferreuses par exemple.

## Filtre Audio

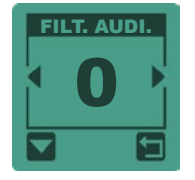

Pressez  $\odot$  choisissez  $\Box$  AUDIO puis pressez  $\Box$  (3 secondes).

Ce filtre nettoie l'audio et rend les sons plus doux, lissés et moins crachotants particulièrement en limite de profondeur où vous gagnerez quelques centimètres de performance.

Sur la plage ou sur terrain propre: des niveaux élevés de 2 à 5 sont intéressants. En milieu pollué de ferreux: des niveaux bas de 0 à 2 conservent suffisamment de nuances sur les craquements de ferreux afin de mieux les reconnaître. A 0: ce filtre audio est désactivé.

## Type audio

#### **HIGH SQUARE**

Ce type audio possède un contenu harmonique plus riche et plus clair que le Type Audio SQUARE surtout sur les cibles lointaines qui apparaitront mieux identifiables. En Pitch les cibles fortes proches du disque seront moins aiguës et adoucies par rapport au SQUARE.

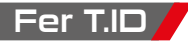

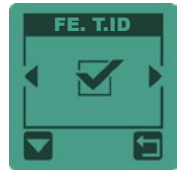

 $P$ ressez  $\odot$  choisissez  $\overline{C}$  CONFIGURATION puis  $\Box$  (3 secondes).

Cette fonction affiche ou non l'ID des ferreux (en dessous du réglage de discrimination), par exemple, lorsque FE TID est réglé sur OFF. Le **DEUS II** ne vous affiche que les ID au-dessus du réglage de discrimination même si vous gardez du Volume Fer.

# DĒUS*II* WS6 MASTER **V1.0**

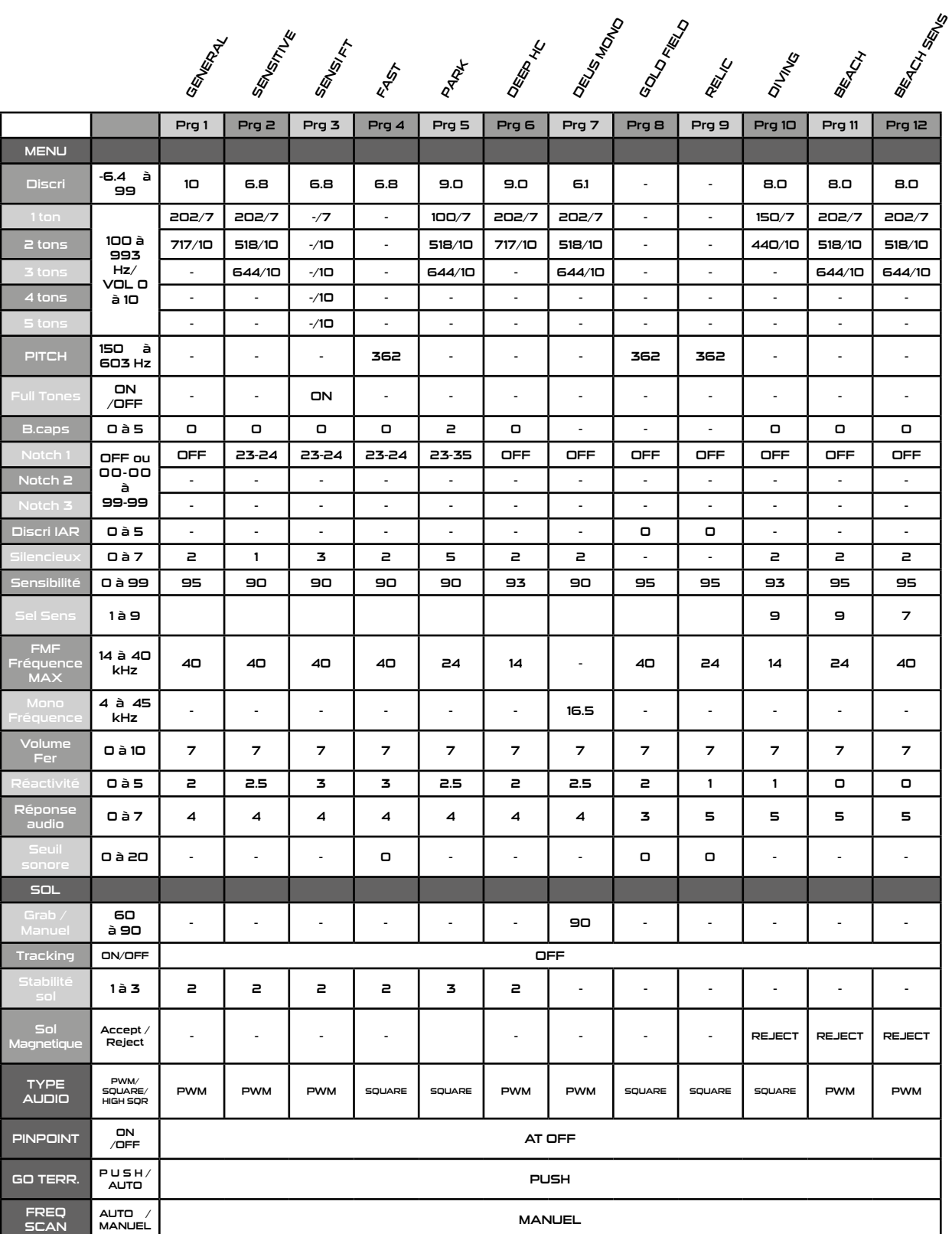

## PROGRAMMES PERSONNELS

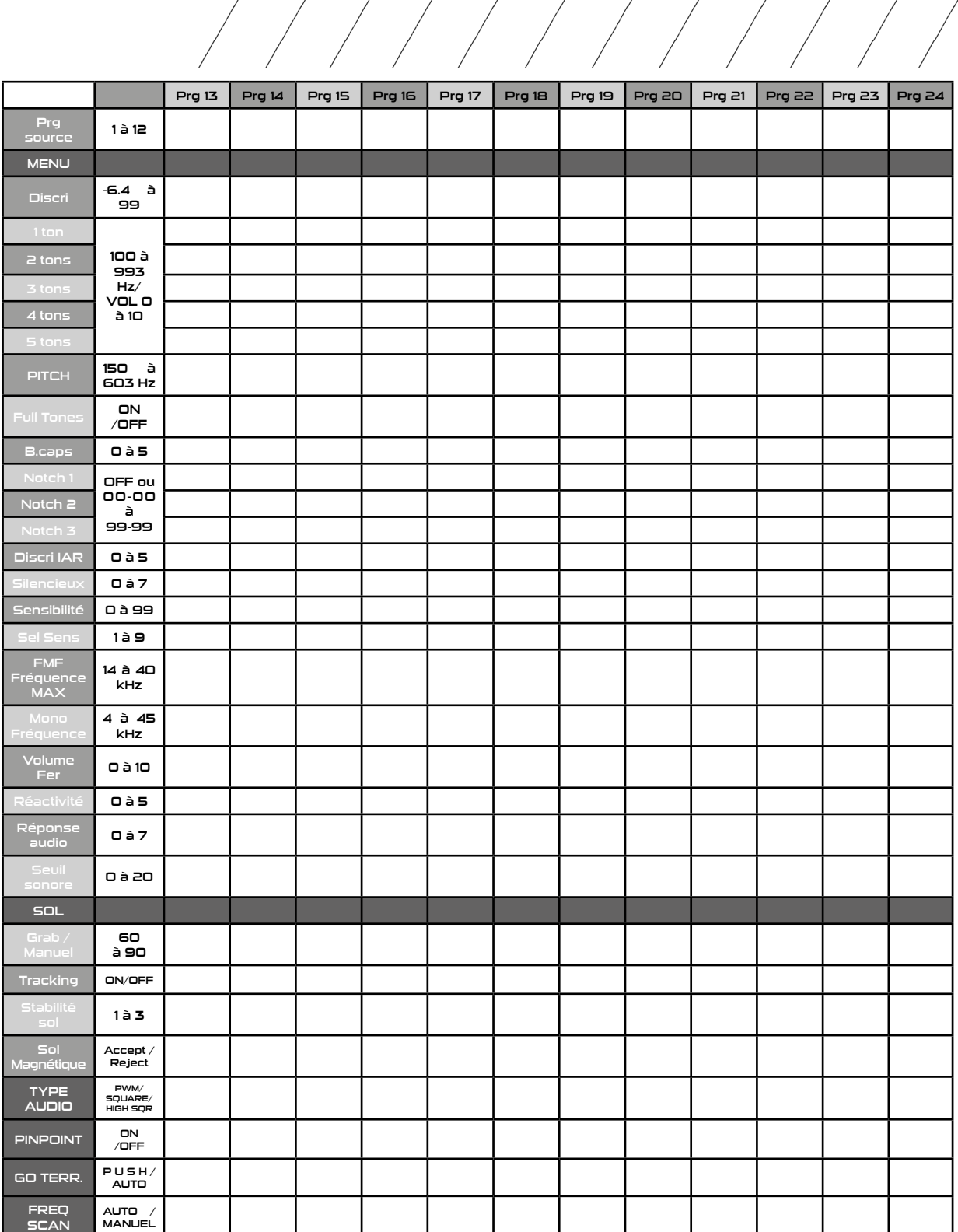

**V1.0**